# **MACINTOSH**

# **HyperTel**

*di Raffaello De Masi*

*i* agendine elettroniche ormai n'abbiamo piene le tasche (in ser<br>so figurato e non). Ricordo ch<br>qualche anno fa i primi timidi modellir *i agendine elettroniche ormai ne abbiamo piene le tasche (in sen*so *figurato* e *non). Ricordo che della Casio, della Texas* o *della Sharp costavano qualche centinaio di migliaia di lire* e *avevano sì* e *no* <sup>7</sup> *k di memoria, da gestire accuratamente con oculatezza* e *pazienza. Oggi le agendine, anzi i databank elettronici costano solo qualche decina di migliaia di lire, i più piccoli (si fa per dire) anche qualche migliaio* e *tra poco* è *probabile che li troveremo nei fustini del detersivo. Ancora un po*co e *faranno la fine delle calcolatrici* e *degli orologi* (3 *per* 70.000 *lire) venduti dai bancarellari agli angoli delle strade.*

*Come per tutti i prodotti di grande consumo, però, anche qui si sta assistendo a una diversificazione di tendenze. Da una parte si assiste alla proliferazione di un prodotto dalle medie potenzialità, abbastanza efficace per le esigenze quotidiane, dall'altra alcuni produttori di qualità si sono esclusi dalla corsa al ribasso del prezzo per portare avanti una ricerca raffinata* e *sempre più specialistica offrendo, a un costo accettabile, prodotti dalle prestazioni elevate.*

*Dalle agende elettroniche hard a quelle soft il passo era breve,* e *in un certo qual senso obbligato. Oggi nel mondo PC* e *Mac esistono tanti di quei pacchetti dedicati a questa bisogna che sarebbe impossibile elencarli tutti. Si va dal public domain, allo shareware, alle applicazioni da pochi dollari, alle creazioni sofisticate ed eleganti. Antesignano di questa tipologia di applicazioni* è *stato il mitico Sidekick, ma, almeno nell'ambito Mac ricordiamo anche l'eccellente serie dei Calendar, l'ottimo Appointement (di cui parliamo a fianco), ancora Agenda (molto efficiente), tutti shareware, per passare ai vari Tempo, al Sidekick, abbandonato dalla Borland ma ancora efficiente,* e *così via. E, in tutto questo firmamento di belle realizzazioni ecco che si presenta un prodotto tutto italiano, pregevole per le prestazioni che offre* e *per il contenuto tecnologico,* e *destinato a buon successo per l'ottimo rapporto prezzo prestazione. Vediamo di cosa si tratta.*

#### */I package*

HyperTel si può acquistare in due configurazioni diverse: hard-soft o solo soft (eventualmente è possibile accedere all'upgrading di questa versione successivamente). La versione più completa è rappresentata da una bella scatola di cartone in perfetto stile e colore Mac, contenente una periferica, di cui parleremo tra poco, un manualetto e il sofficiume (rappresentato da due dischetti doppia faccia) oltre alla serie di foglietti volanti dell'ultima ora (integrati dai soliti Read Me). Non è invece compreso il pacchetto HyperCard, necessario per far funzionare il package.

Il manuale, piuttosto smilzo, è rappresentato da un opuscoletto di una quarantina di pagine, realizzato in pesante carta patinata e dedicato tutto alla gestione della agenda elettronica. La gestione dell'interfaccia telefonica è invece riassunta su tre fogli formato A4, aggiuntivi. Il software, contenuto, come dicevamo, su due dischetti, contiene non solo il software di gestione del «trabiccolo» di interfaccia, ma la vera applicazione principale, l'agenda-indirizzario-memorandum che rappresenta la parte principale del package.

#### HyperTel

Sistema integrato di produttività individuale

#### Produttore:

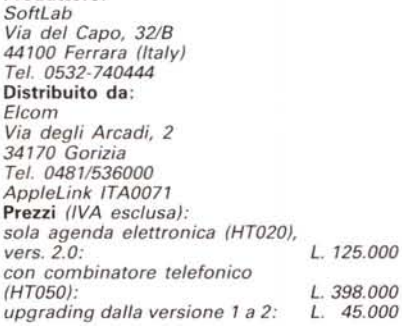

#### *L'interfaccia telefonica*

Cominciamo ad analizzare da vicino questo tool hard, specificamente dedicato. Premettiamo che è lo stesso presente nella configurazione 1.0 ed è rappresentato da un aggeggio di forma vagamente prismatica, di color grigio Apple. Dal peso di circa 150 grammi e dal design vagamente monolitico, ha sul davanti una reticella metallica che protegge un altoparlantino del diametro di circa 5 cm, che sovrasta la scritta HyperTel e un piccolo potenziometro destinato alla regolazione del segnale di output. Sul retro il «coso» ha una uscita ADB abbinata a un jack audio (mono); le prese vanno collegate alle rispettive porte poste sul retro della macchina. Inoltre c'è anche una porta telefonica e una di alimentazione (necessaria solo per macchine della serie 512 e Plus); sugli altri modelli il prelievo della tensione di alimentazione è effettuato direttamente sulla porta ADB.

L'interfaccia si apre asportando quattro viti a croce (di cui una stranamente più lunga). All'interno sono presenti due schede poste parallelamente alla base; quella superiore, a componenti discreti, ospitante 2 trasformatori e 4 transistor, rappresenta la scheda Bf per la gestione del segnale audio telefonico, ed è, infatti, collegata direttamente all'altoparlante attraverso il potenziometrino. La scheda inferiore è molto più complessa e ospita componenti a media integrazione. C'è un chip logico (14

*HyperTel viene fornito a L. 980000 anche in confezione di tipo Oeveloper's Kit, costituito da* un *blocco con XCMO e routine (senza obbligo di pagamento di royalty),* 2 *combina tori telefonici, e il programma di controllo Hyper-Te/. oltre al programma QuickTel per l'automazione telefonica dei programmi. Con questo kit ogni linguaggio-applicazione capace dì generare e pilotare suoni (come HyperCard, Super-Card, 4th Oimension, FullWrite Pro* 7.5, o Omnis 5) *può essere customizzato nelle sue applicazioni per J'interfacciamento telefonico. Il Oeveloper's Kit è distribuito direttamente dalla SoftLab.*

pin) 14069, due amplificatori integrati operazionali (AN32 e 8060) probabilmente operativi anche come quadratori di segnale, un U940, un relé a 6 volt e tredici diodi. I tempi del combinatore sono creati dalla scheda tramite il relé pilotato dagli integrati. Compito della scheda è anche quello di gestire i tempi degli impulsi di codifica dei numeri telefonici e dei relativi intervalli tra essi (800 ms). Il tutto su una schedina da 3x3 cm.

Il collegamento è immediato attraverso l'interfaccia audio-ADB, da una parte e il doppino telefonico dall'altra. L'apparecchio si adatta automaticamente alla tensione di linea e può funzionare senza regolazioni con tensione della rete telefonica tra 24 e 50 volt (a vuoto). Ciononostante è possibile adattare l'apparecchio a tensioni diverse agendo opportunamente su una vite di registro. In ogni caso l'apparecchio è protetto contro sovratensioni; l'unico problema cui si incorre è che in caso di tensione bassa l'interfaccia può sganciarsi senza preavviso, mentre nel caso contrario l'interfaccia non si sgancia sollevando il telefono.

*La finestra di apertura di HvperTel, con in pri*mo *piano, il navigatore.*

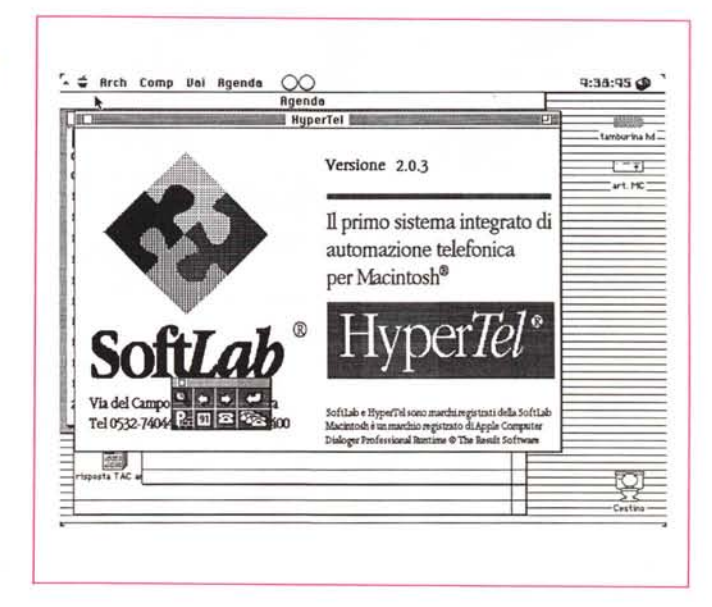

# *Le applicazioni* **e** *il software*

HyperTel è il primo sistema completamente italiano di automazione telefonica basato su una integrazione totale di agenda, scadenzario, gestione progetti, allarmi e rubrica. Le caratteristiche della applicazione principale, già ottime nella versione 1 e qui ancora migliorate, sono così riassumibili:

interfaccia utente completamente ottimizzata, che consente un facile spostamento tra ambienti diversi attraverso l'uso di una palette dedicata e di una

serie di menu personalizzati.

Gestione immediata di una serie di allarmi, inseribili per ricordare cose da fare, appuntamenti, o semplicemente come promemoria. Gli allarmi sono attivi anche se si lavora fuori dell'applicazione (solo in Multifinder).

- Appuntamenti guidati da dialogo che consente di spostare o di ripetere messaggi di attenzione, promemoria ecc.

Gestione delle priorità, con possibilità di assegnare precedenze e particolari . . ImpegnI.

- Coda delle telefonate, con gestione

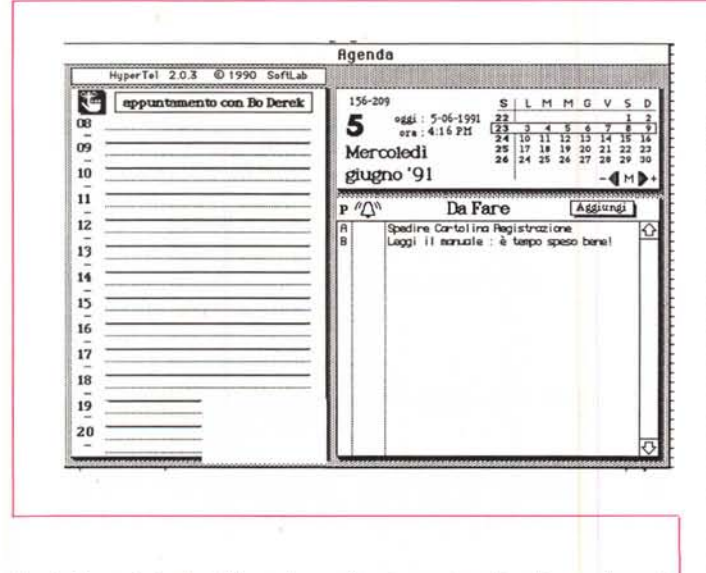

*La struttura principale dell'agenda, con l'opzione automatica di upgrading nel caso di pagina-giorno non presente.*

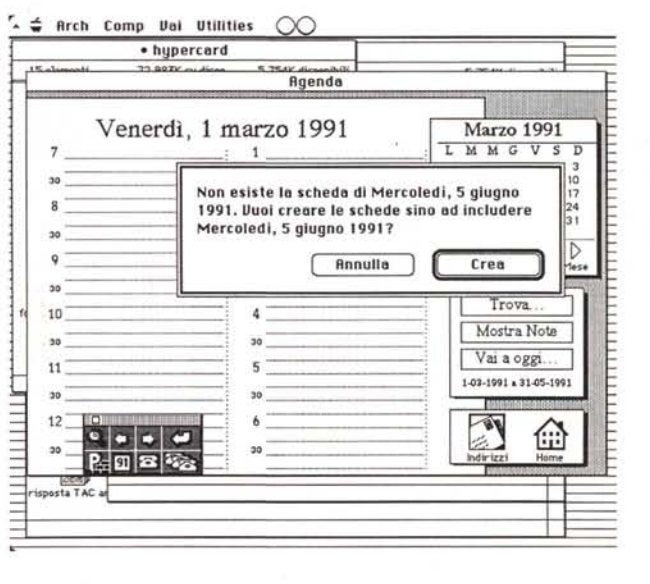

#### **MACINTOSH**

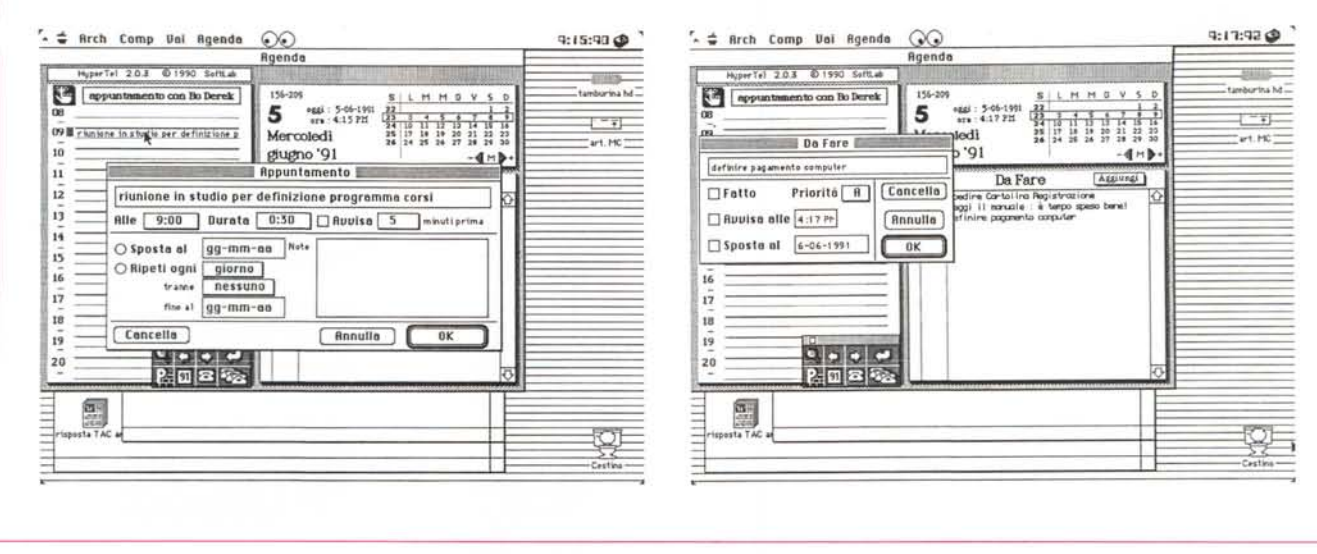

L'organizzazione delle pagine dell'agenda, con le finestre di modifica dei messaggi e la gestione delle priorità.

completa del pacchetto di impegni giornalieri

- Planning mensile con lista mensile degli appuntamenti giorno per giorno, anche attraverso la esclusiva barra della durata degli appuntamenti quotidiani.

Calendario annuale fino al 2001.

- Stampa della rubrica e dell'agenda in formato FiloFax.

- Gestione della interfaccia telefonica attraverso toni, impulsi o tramite modem

Come si vede non è affatto poco; si tratta di un impegno, almeno preliminare, di non modesto respiro. Vediamo come viene affrontato e risolto.

Occorre premettere che l'installazione del pacchetto consiste nella semplice copiatura della cartella HyperTel sul disco rigido. HyperTel è una applicazione HyperCard, programmata in linguaggio HyperTalk, e quella in nostro possesso funzionava con la versione 2, già da qualche tempo disponibile sul mercato. Le funzioni immediatamente disponibili del programma sono:

calendario mensile; attraverso cui viene visualizzato il mese corrente, consentendo di spostarsi (il termine specifico del pacchetto è «navigare») all'interno del calendario con un semplice click sul giorno desiderato. Il calendario riporta anche i giorni dell'anno, il numero di settimana, la data e l'ora corrente del giorno in cui ci si trova.

Agenda degli appuntamenti: posta a sinistra del calendario mensile, permette di annotare gli appuntamenti di mezz'ora in mezz'ora, dalle 8.00 alle 20.30 (evidentemente gli implementatori non hanno previsto gli appuntamenti galanti!).

Gli appuntamenti del giorno, comunque, vengono immediatamente e automaticamente inseriti nel planning mensile.

Scadenzario, destinato a ricordare, automaticamente e non, le cose da fare nella giornata. Si tratta di uno scadenzario interattivo, per cui è possibile dare una priorità o spuntare cose già fatte o eliminate. HyperTel riconosce Automaticamente gli impegni non spuntati e li riporta immediatamente all'apertura dell'agenda.

Planning mensile: si aggiorna automaticamente in base agli appuntamenti giornalieri sull'agenda, consentendo, a colpo d'occhio, di controllare gli impegni già assunti e di individuare i «buchi»

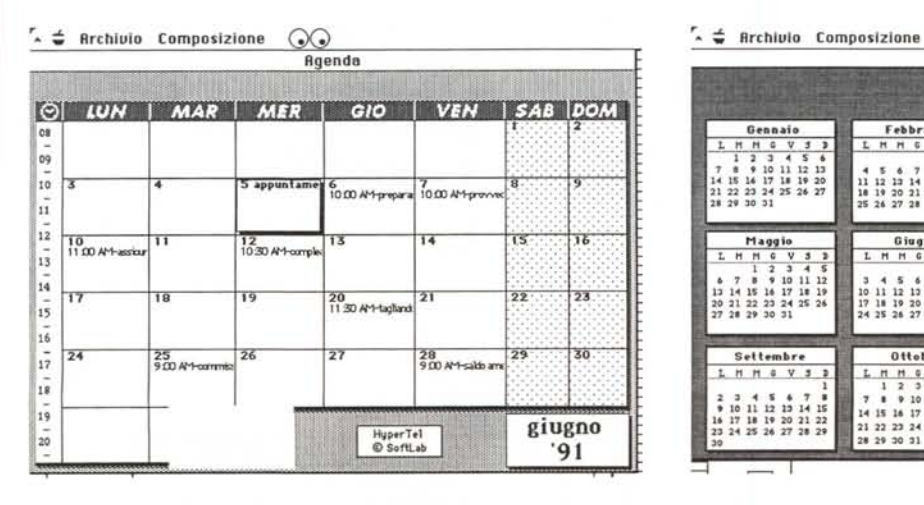

 $\frac{\textcircled{\textcircled{\textcirc}}}{\text{Calendario}}$ 1991 Febbraio HH & V 3 Luglie Agost H H G V  $\begin{array}{c} 116 \times 11 \\ 34 \times 11 \\ 1011 \times 12 \end{array}$ Ottobre **Novembre** Dicembre  $\begin{array}{cccccccccc} L & H & H & 0 & V & 3 & 3 \\ & 1 & 2 & 3 & 4 & 5 & 6 \\ \hline 7 & 8 & 9 & 10 & 11 & 12 & 13 \\ \end{array}$  $1.899999$ <br> $1.23$  $L$  *n n*  $q$  *v*  $s$  *x* 14 15 16 17 18 19 20<br>21 22 23 24 25 26 27 11 12 13 14 15 16 17 18 19 20 21 22 23 24<br>25 26 27 28 29 30

Il planning mensile, con l'individuazione breve degli impegni (è sufficiente cliccare sul giorno per avere di nuovo a disposizione il programma giornaliero).

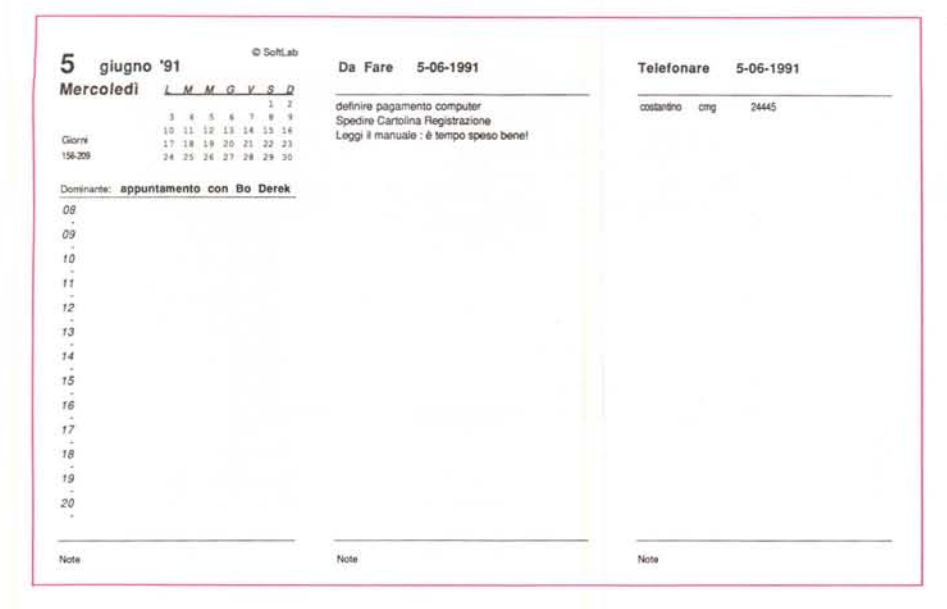

eventualmente vedremo nel corso dell'analisi del pacchetto sono attivabili attraverso i soliti menu HyperCard; ma esiste un mezzo più semplice e pratico per raggiungere lo stesso scopo: il «navigatore». Si tratta di uno strumento originale, esclusivo di HyperTel, che consente di spostarsi liberamente all'interno dei vari archivi e delle relative subapplicazioni, e di cercare immediatamente qualcosa senza stare troppo a preoccuparsi di ricordare cosa essa sia. È una piccola finestra che si può liberamente spostare e che è comune a tutti gli archivi, ed è chiudibile se non necessaria.

Ma procediamo con ordine (o almeno con l'ordine con cui abbiamo utilizzato il package). La prima cosa cui abbiamo dato seguito è stata l'uso del-

 $\odot$ 

**,.••. ; Rrch Comp LJai Rubrica**

*Un esempio di stampa del planning giornaliero. che. con una opportuna macro. è possibile automatizzare.*

disponibili, anche grazie alla utilissima barra della durata.

Rubrica telefonica: si tratta di una parte davvero originale ed efficiente; per ogni nominativo è riservata una pagina in cui è possibile annotare dati alfanumerici e numerici (come numeri di telefono, fax, telex ecc.) numeri che verranno immediatamente riconosciuti dall'interfaccia telefonica e da essa utilizzati per la chiamata a composizione automatica.

Coda delle telefonate: si tratta di una pratica utility che permette di «parcheggiare» in un'area dedicata a telefonate cui non è stato dato seguito immediato (ad esempio l'utente non risponde o il numero è occupato). <sup>È</sup> soprattutto pratica in quanto consente di richiamare l'utente senza ricercar ogni volta il numero. Inoltre la «Coda» può essere utilmente costruita per creare, all'inizio della giornata di lavoro, l'elenco delle telefonate. Memorie ad accesso diretto: sempre a proposito di numeri, ecco una sovracopertina alla rubrica telefonica, che permette di accedere a numeri di frequente uso senza sfogliare l'agenda; anche qui è previsto l'accesso diretto all'interfaccia telefonica, per cui chiamare un numero equivale, con queste premesse, a premere un pulsante.

Block Note: si tratta di un pratico complemento allo scadenzario; ogni «scadenza» può essere completata da note, appunti, commenti utili (per esempio notizie riguardanti il progetto o l'interlocutore); le note vengono automaticamente «agganciate» alla scadenza stessa.

Calendario annuale: con un semplice click è possibile visualizzare il calendario completo dell'anno in corso o di qualunque altro anno fino al 2001.

Tutte queste funzioni, ed altre che

*La rubrica telefonica. con* i *numeri di immediata chiamata. la scheda rubrica. molto ben articolata. e l'utile finestra dei prefissi teleselettivi.*

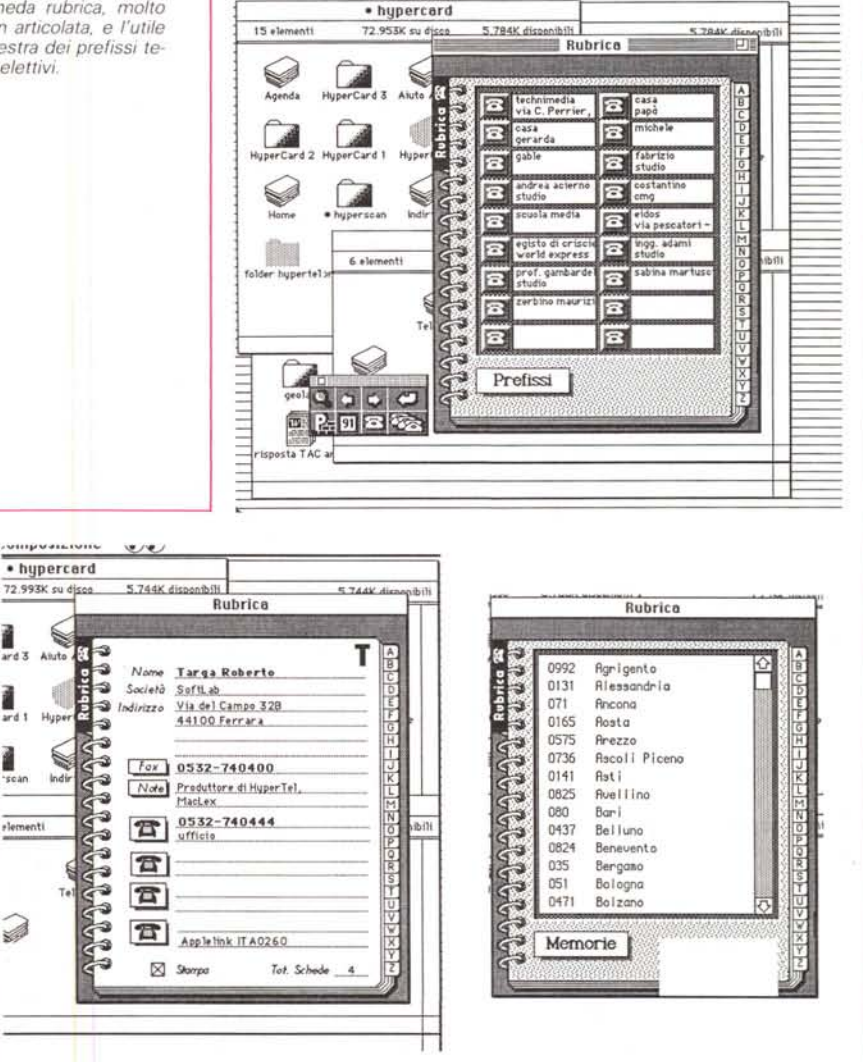

MACINTOSH

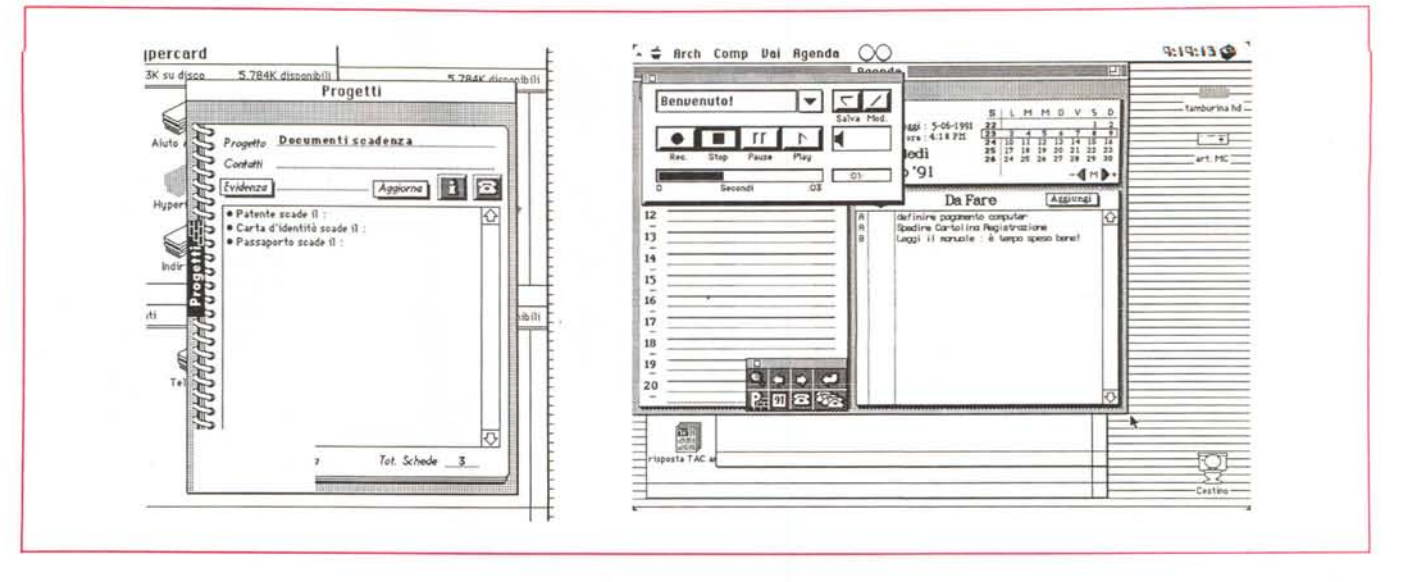

La sezione progetti che, pur non avendo lo sviluppo delle precedenti, offre alcune utility; si noti la possibilità di personalizzare con un suono i messaggi.

l'automazione telefonica. Questa avviene attraverso la voce «Configurazione» del menu «Agenda»; si apre la finestra che vedete in figura ed in essa è possibile inserire prefissi teleselettivi, prefissi di centralino e numero telefonico. Il programma è tanto intelligente da rimuovere dal campo del prefisso di teleselezione le relative cifre se il prefisso coincide con quello locale (questa possibilità può tornare utile se, per esempio, si utilizza HyperTel sul portatile e ci troviamo in un'altra città). Sempre a proposito di configurazione telefonica sono possibili tre sistemi di automazione: HyperTel tour court, un combinatore dedicato che genera impulsi decadici ed emula a tutti gli effetti un normale telefono BCA (è infatti collegato al normale apparecchio in parallelo); DTMF, valido se il telefono è in multifrequenza, nel qual caso viene utilizzato l'altoparlantino del Mac per generare i toni multifrequenza (occorre ovviamente sollevare il microtelefono e avvicinarlo all'altoparlante); ancora più interessante è la possibilità di utilizzare un modem (se presente; in questo caso l'acquisto della interfaccia telefonica può essere superfluo). I parametri di comunicazione sono presettati ad «ATSO=OS7=8DP» e sono completamente modificabili secondo il linguaggio Hayes.

# *La struttura di HyperTel*

Il cuore del pacchetto è rappresentato da 5 archivi, quattro operativi e uno HyperTel appunto, destinato alla configurazione dell'ambiente e alla gestione del combinatore. Gli archivi Agenda e Rubrica sono a loro volta divisi in due parti; ognuno degli archivi può essere aperto o chiuso indipendentemente nella sua finestra, sia attraverso il menu che tramite il navigatore. Se ci sono più finestre aperte, ovviamente, una sola è attiva e il passaggio dall'una all'altra e la relativa attivazione seguono le regole proprie dell'interfaccia Mac (click, drag, ecc.); l'unica eccezione è rappresentata dal navigatore, finestra di tipo particolare, sempre attiva e sempre sovrapposta a tutte le altre finestre.

Tutti gli archivi sono completamente integrati fra loro, con possibilità di scelta di tipo «ipertestuale»; tanto per intenderei un doppio click su un nome segnato sul planning degli appuntamenti o nelle cose da fare dell'Agenda lo ricerca immediatamente nella rubrica; allo stesso modo un doppio click sul nome di un progetto lo ricerca nell'archivio Progetti o selezionando il nome di una persona, ancora nei progetti, e facendo click sul numero telefonico (se non è integrazione questa...). L'agenda si apre sempre sulla data corrente e si aggiorna automaticamente alla bisogna (se, ad esempio, si desidera creare un promemoria per una data da venire).

L'agenda è divisa in tre aree caratteristiche:

- appuntamenti del giorno
- cose da fare-scadenzario
- calendario mensile.

Normalmente le tre finestrelle sono sempre presenti sullo scherzo; la prima, ovviamente la più interessante e utile, permette di segnare un appuntamento ogni mezz'ora, semplicemente cliccando sulla riga vuota corrispondente all'orario desiderato. È possibile indicare, per ogni giorno, la cosiddetta «dominante» cioè l'appuntamento più importante della giornata. Gli appuntamenti si autoaggiornano, come abbiamo già detto, automaticamente ed è possibile indicare anche la loro durata

attraverso l'uso di una barra laterale che si aggiorna su ordine dell'utente. Cliccando su una linea vuota si apre una finestra molto ben congegnata, organizzata a mo' di dialogo per comprendere la descrizione, l'ora di inizio, la durata e le eventuali note. Analogamente con un click su un appuntamento già segnato si apre la stessa finestra di dialogo per visualizzarne il contenuto e, eventualmente, eseguire modifiche. Tra le opzioni più interessanti notiamo la possibilità di eseguire spostamenti diretti a nuova data e ora, o di segnare appuntamenti ripetitivi (es. l'assunzione di medicine) specificando l'intervallo, la scadenza e la eventuale· esclusione di giorni particolari.

La gestione dello scadenzario è facilitata, ovviamente, dalle prerogative proprie di HyperCard, qui customizzate (un esempio è l'opzione «Cerca» che permette di andare a tentoni nell'archivio, alla ricerca di sequenze alfanumeriche o parole chiave). Ma non è tutto. Se si clicca due volte sul nome di una persona HyperTel cerca automaticamente questo nome nella rubrica, aprendola nella prima scheda in cui il nome compare; ancora, facendo due volte click su un numero HyperTel compone immediatamente il numero stesso (secondo le specifiche presettate). La seconda finestra è quella del calendario Sebbene minuscola è molto ben organizzata e fornisce, immediatamente, con un semplice colpo d'occhio tutte le informazioni «calendaristiche» utili relative al giorno corrente o a quello con cui si sta lavorando (data, giorno della settimana, ora, ma anche giorni trascorsi dall'inizio dell'anno e mancanti alla fine, numero delle settimane, ecc.).

La terza finestra è lo scadenzario. Si tratta del classico promemoria delle cose da fare, destinato a programmare

*L'utillty HyperTel propriamente delta. pilotante l'mterfaccia telefonica (SI noti che è possibile fare a meno di questa se* si *dispone di un modemi.*

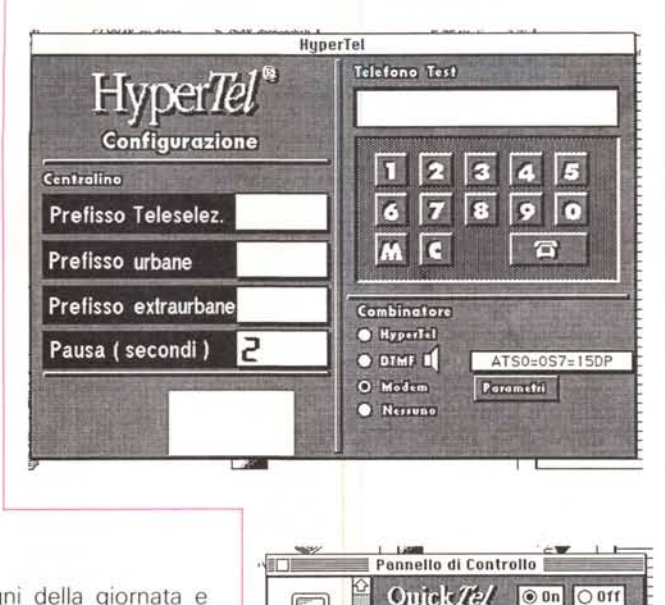

 $\Box$ 

"fì **MOllst'**

衝

√》

Sound

 $-332$ 

l'attività e gli impegni della giornata e dei giorni successivi. La gestione è abbastanza simile a quella degli appuntamenti, con in più altre possibilità, come aggiungere allarmi a un impegno, collegare interattivamente Scadenzario-Rubrica-Progetti, utilizzare la finestra anche per impegni di altri nei nostri confronti, e così via. In ogni caso tutto quanto presente in queste tre finestre è sempre riassunto nel planning del mese che si presenta come il classico documento cartaceo corrispondente, capace comunque di espandersi in relazione al giorno scelto con un doppio click del mouse.

Ancora qualche parola su un tool accessorio, estremamente efficiente e caratteristico, la «Rubrica». Essa è composta di due sezioni, la prima contenente un elenco dei prefissi più diffusi e le memorie, la seconda comprendente la rubrica vera e propria.

La Rubrica è dotata di 18 memorie ad accesso diretto, che permettono di accedere immediatamente a numeri di consultazione abituale. Accanto a questa esiste poi una rubrica convenzionale, costruita con notevole buon gusto, che permette di riassumere in una pagina tutte le notizie telefoniche specifiche del nome selezionato. L'aggiunta di schede avviene attraverso il classico comando «Aggiungi scheda» qui customizzato. A dimostrazione della notevole qualità con cui l'applicazione è stata realizzata è possibile mettere in coda numeri telefonici direttamente dalla scheda o trasferire numeri da questa a quelli di più frequente consultazione.

La coda delle telefonate è una funzione molto utile per programmarsi la serie di telefonate da fare durante la giornata e per parcheggiare numeri che non rispondono o che sono occupati. Sarà compito dell'applicazione. all'ora stabilita, di aprire una finestra di avviso e di evidenziare l'impegno sopraggiunto. E

visto che stiamo per concludere, diamo una occhiata proprio al principio di funzionamento degli allarmi. Se questi sono attivi, HyperTel controlla, ogni minuto tre contenitori di informazioni: Gli appuntamenti di oggi, Lo scadenzario di oggi e La coda delle telefonate. Il funzionamento si basa sul controllo di azioni con un tempo inferiore a quello attuale. Appena questa condizione si verifica HyperTel aggancia una routine di mes-

Prefisso Locale **Prefisso Urbane Prefisso Interurbane** Pausa (in secondi) **Numero Memorizzato** 

Chiama **Richiama** 

Sganoia

 $x$ 

 $\frac{1}{\sqrt{n}}$ 

 $\sqrt{s}$  s

Versione 1.5 01990 SoftLah

saggio che avvisa della scadenza so-

pravvenuta. Come dicevamo all'inizio gli allarmi sono attivi anche se si è in una applicazione diversa da HyperTel (a patto, ovviamente, che questa sia aperta e si lavori in Multifinder). HyperCard in questo caso lavora in background, ma può accadere che qualcosa non funzioni se ci sono conflitti con INIT, CDEV o altri pacchetti anche essi lavoranti in background (come ad esempio gli screen saver o gli spooler di stampa).

La gestione dell'allarme è diversa a seconda dello status della macchina; se si è in uno qualsiasi degli archivi Hyper-Tel il calcolatore produce un solo beep e viene visualizzata immediatamente la finestra di dialogo. Se si è in un'altra applicazione, vengono prodotti due beep e la iconetta della mela lampeggia; nell'elenco delle applicazioni aperte, inoltre, accanto ad HyperCard, viene visualizzato il rombo di attivazione per indicare che c'è un messaggio in attesa; a questo punto è sufficiente attivare HyperCard, con le tecniche già note, per far comparire il messaggio.

Una domanda a cui è possibile dare immediatamente una risposta positiva; potrebbe essere utile importare una rubrica telefonica direttamente da un file testo (come ad esempio quello creato dal vecchio file «indirizzi» di HyperCard. L'operazione avviene attraverso l'opzione Import del menu Rubrica, ed è tutta guidata da menu e bottoni. Allo stesso modo è possibile esportare una rubrica; ovvio che il tutto è sempre sviluppabile in una stampa (è possibile stampare tutto quello che c'è negli archivi, secondo la classica notazione HyperCard)

### *Conclusioni*

Complimenti vivissimi alla SoftLab, una società di sviluppo software e hardware gestita da due fratelli, ambedue ingegneri. È merito di questi due professionisti aver creato un prodotto molto ben realizzato, facile da usare, potente e, onore al merito, costruito per non creare mai alcuna difficoltà all'utente. Ho utilizzato sia l'agenda, sia l'interfaccia telefonica per un mese con soddisfazione e con un pizzico di divertimento e confesso di aver cercato di creare problemi all'ambiente che, nelle sue premesse. si presentava al primo impatto immodestamento ambizioso. Non ho alcuna difficoltà ad ammettere di non esserci riuscito. Se un appunto devo muoverlo, questo è alla documentazione. Un package americano dello stesso tipo avrebbe avuto un manuale di almeno un centinaio di pagine. La stringatezza di quello presente crea, pur essendo del tutto esauriente, qualche volta, un po' di fatica nella comprensione dei passaggi (tanto per fare un esempio non sta scritto da nessuna parte come fare ad inserire, per la prima volta, un nome nella rubrica, quando ci si presenta il messaggio «Questo Stack non è stato convertito e non può essere usato!»; d'accordo, c'è immediatamente una videata di help, e poi si tratta di un problema più di HyperCard che di HyperTel ma un po' più di dovizia di spiegazioni in un manuale un poco più nutrito non avrebbe fatto male, specie in mano a utenti che magari ignorano addirittura a cosa serva HyperCard. Ma questo è davvero tutto, e poi, se consideriamo che la sola rubrica costa poco più di un biglietto da centomila, credo che davvero ci sia poco da chiedere in più.